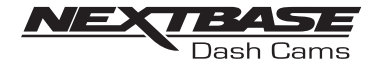

# NBDVR122HD

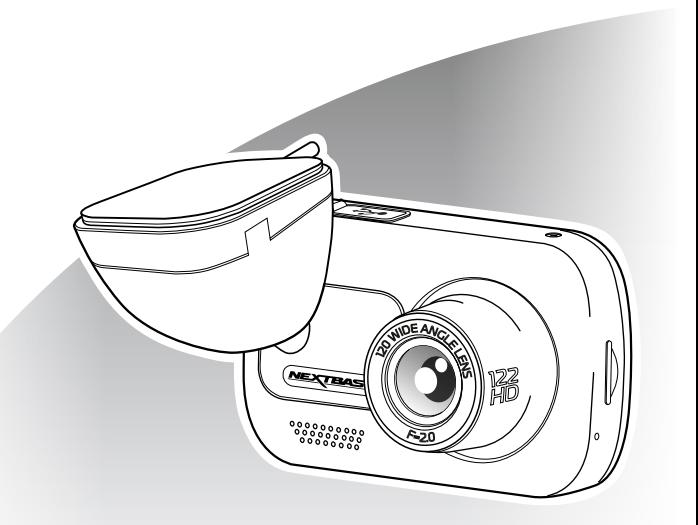

## **manual de utilizare**

- **NOȚIUNI INTRODUCTIVE DESPRE CAMERA AUTO DVR<br>■ Gama de camere auto DVR de la Nextbase™ a fost gândită special pentru a fi ușor de utilizat.**<br>■ Vă recomandăm SA NU MODIEICATI satările implicite care au fost atent selectate
- Vă recomandăm SĂ NU MODIFICAȚI setările implicite care au fost atent selectate pentru a permite utilizarea zilnică a camerei auto DVR în condiții optime.
- Puteți verifica versiunea firmware a camerei auto DVR din meniul de configurare, în secțiunea System Info.
- Găsiți pe site-ul nostru ultimele versiuni. Puteți descărca și actualiza versiunea de firmware atunci când este necesar: www.nextbase.com

#### Funcționarea de bază

- Este esențială utilizarea camerei auto DVR cu un card microSD din Clasa 10 sau de tip U1 din ca uza debitului foarte mare de date generat de înregistrarea la rezoluție mare. Pentru a obține cele mai bune rezultate, recomandăm utilizarea camerei auto DVR cu un card microSD Nextbase. La utilizarea împreună cu cameră cu vedere în spate se recomandă un card de tip U3. Camera auto DVR este setată să facă filmări cu o durată de doar 1 minut. Tocmai pentru ca dumneavoastră să puteți gestiona cu ușurință fișierele video în cazul în care doriți să le descărcați și să le trimiteți companiei de asigurări, de exemplu.
- În cazul în care cardul microSD se umple cu prea multe fișiere video, camera șterge automat cele mai vechi fișiere înregistrate pentru a face loc celor mai recente, astfel încât să nu rămâneți fără spațiu de memorie și să aveți întotdeauna suficiente filmări salvate.
- În mod normal, capacitatea unui card de 16Gb permite stocarea ultimelor 1,5 ore din filmările efectuate în timpul condusului.

#### ■ Pornirea/oprirea automată.

- Camera auto DVR va porni automat și va începe să înregistreze imediat ce este alimentată cu curent electric.
- La unele vehicule, acest lucru se întâmplă atunci când se introduce adaptorul în conectorul de brichetă, în timp ce la altele, camera auto DVR va porni după ce se pune contactul. Camera auto DVR se va închide automat în momentul în care se ia contactul.

#### 1. Sfaturi pentru a realiza cele mai bune filmări:

- **1.1** Poziționați camera pe centrul parbrizului, în spatele oglinzii retrovizoare, pentru a evita orice dis tragere a atenției.
- **1.2** Asigurați-vă că porțiunea de parbriz aflată în raza camerei auto DVR este curată și acoperită de<br>stergătoare. Vă asigurati astfel că filmările video vor ieși cât mai clare.
- **1.3** Înclinați camera cât mai spre bord, astfel încât centrul imaginii să fie sub linia orizontului. Dacă în dreptați camera mai mult spre cer, imaginile vor ieși mai întunecate din cauza reducerii automate a luminozității de către cameră.<br>1.4 Obiectele aflate pe bord se pot reflecta pe parbriz, iar camera poate surprinde și înregistrează
- **1.4** Obiectele aflate pe bord se pot reflecta pe parbriz, iar camera poate surprinde și înregistrează aceste reflexii. Așadar, nu lăsați pe bord decât obiectele care vă sunt strict necesare.
- **1.5** Pentru a evita acest lucru, recomandăm achiziționarea unui filtru de polarizare Nextbase care elimină reflexiile de pe parbriz.

#### 2. Sfaturi pentru asigurarea unei performanțe constante a cardului de memorie:

**2.1** Vă recomandăm să formatați periodic cardul de memorie, la fiecare 2-3 săptămâni. Prin forma tare, cardul este golit de fișiere și pregătit pentru reutilizare. Evident, prin formatare se pierde orice conținut, așadar formatați cardul DUPĂ ce descărcați fișierele pe care doriți să le păstrați!

- 2.2 Formatati cardul de memorie folosind camera auto DVR pentru a fi siguri că acesta va fi structurat special pentru cameră. Apăsati butonul MENU și alegeți optiunea Format Card SD. Urmati instructiunile care apar pe ecran
- 2.3 închideti camera auto DVR înainte de a scoate sau de a insera cardul de memorie microSD pentru a evita defectarea acestuia sau a fisierelor video memorate.

#### Card SD Nextbase™

Pentru rezultate optime, vă recomandăm să utilizati cardurile micro SD de la Nextbase™ disponibile la distribuitorii autorizati. Un card care nu a fost creat special pentru o cameră auto DVR poate functiona perfect la început, dar după o perioadă de utilizare se poate strica. Acestă perioada poate varia de la câteva zile, la câteva săptamâni sau luni. În cel mai rău scenariu puteti să descoperiti doar după ce cardul nu înregistrează un incident important. prin urmare utilizarea unui card SD adecvat este imperativă

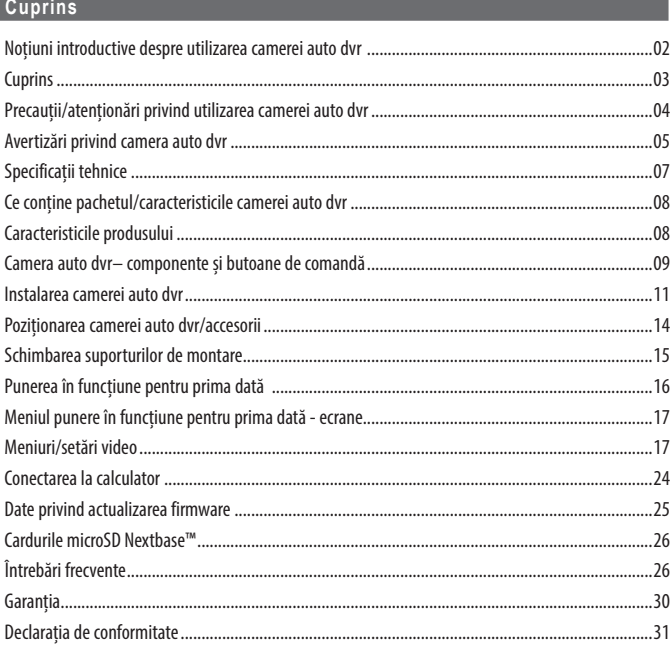

#### **Precautii**

Vă rugăm să cititi cu atenție acest manual înaințe de utilizare și să-l păstrați pentru consultare ulterioară în cazul în care vă veți confrunta cu o problemă de funcționare.

**Avertizare:** Nu expuneți produsul la ploaie, umezeală sau apă sub nicio circumstanță, acest lucru poate duce la electrocutare sau la izbucnirea unui incendiu.

**Atenționari:** Pentru a reduce riscul de electrocutare, nu efectuați decât operațiunile și reparațiile prevăzute în acest manual în cazul în care nu sunteți un tehnician calificat.

Duceți camera video la un centru de service autorizat în cazul în care:

- a fost expusă picăturilor de ploaie sau a intrat în contact cu apa;
- nu pare să funcționeze normal;
- performanța este clar afectată;

**LCD:** Ecranul cu cristale lichide (LCD) este un ecran complex, multistrat, cu 311,040 pixeli. Pixelii se pot defecta în timpul duratei normale de functionare. Rata de defectare pentru 1 pixel = 0,000003%. Defectarea pixelilor o dată într-un an de funcționare este considerată normală, fără a produce îngrijorări.

**WEEE:** Eliminarea deșeurilor de echipamente electrice și electronice și/sau a bateriilor de către consumatorii casnici din Uniunea Europeană.

Acest simbol aplicat pe aparat sau pe ambalajul acestuia indică faptul că echipamentul nu poate fi aruncat ca deșeu menajer.

Echipamentele și/sau bateriile uzate vor fi predate la centre autorizate să colecteze deșeuri în vederea reciclării echipamentelor electronice și/sau bateriile. Pentru mai multe informații, contactați centrul de colectare a deșeurilor din zona dumneavoastră.

**Pericol de sufocare:** A nu se lăsa la îndemâna copiilor! Unele dispozitive pot avea componente mici care ar putea fi înghițite.

- Atenționări privind utilizarea camerei auto DVR
- 1. Asigurați-vă că parbrizul nu este murdar sau unsuros înainte de a monta suportul.
- 2. Poziționarea camerei auto DVR nu trebuie să obstrucționeze vederea și nici să încurce în vreun fel declanșarea airbag-urilor în caz de accident.
- 3. Când nu utilizați produsul, vă rugăm deconectați adaptorul de la priza de 12/24Vdc din mașina dumneavoastră.
- 4. Camera auto DVR va fi curățată cu cârpă moale și uscată. În caz de murdărie persistentă, turnați pe cârpă un detergent neutru diluat în 5 până la 6 părți apă. Rețineți că vopseaua sau straturile de protecție de pe cameră ar putea fi afectate în cazul în care se folosește pentru curățare alcool, diluant, benzen etc.
- 5. Nu atingeți lentilele camerei auto DVR cu degetele.
- 6. La nevoie, curățați atent lentilele de sticlă cu cârpă moale și lichid special pentru ochelari.
- 7. Filmările realizate cu acest dispozitiv de înregistrare au caracter strict personal.
- 8. Publicarea filmărilor pe Youtube, pe Internet sau pe alte canale este reglementată prin legislația privind protecția datelor cu caracter personal, ale cărei prevederi trebuie respectate. Filmările realizate de un dispozitiv de înregistrare digitală într-un mediu comercial, cum ar fi prin instalarea pe un camion, sunt reglementate inclusiv de normele referitoare la sistemele CCTV care prevăd aplicarea unei etichete privind utilizarea unui sistem CCTV, efectuarea filmării fără sunet și informarea autorității competente care acționează ca operator al acestor date. Vă rugăm să respectați legea.
- 9. Utilizarea camerei auto DVR în timp ce conduceți este interzisă sau limitată, în unele țări.
- 10. Nu încercați să reglați camera în timp ce conduceți pentru că acest lucru vă distrage atenția.
- 11. Înainte de utilizarea camerei auto DVR, consultați legislația națională din statul în care conduceți. În unele țări, legea interzice montarea de dispozitive pe parbrizul vehiculelor motorizate. ESTE RESPONSABILITATEA UTILIZATORULUI SĂ SE ASIGURE CĂ FOLOSEȘTE CAMERA AUTO DVR CONFORM LEGILOR ȘI NORMELOR LOCALE APLICABILE. Montați camera Nextbase™ astfel încât vederea șoferului să nu fie obstrucționată. Nextbase™ nu își asumă nicio responsabilitate pentru amenzile primite sau daunele provocate. Nextbase™ nu își asumă nicio responsabilitate daunele sau pentru vătămările suferite atunci când camera auto era în uz.
- 12. Înainte de a utiliza pentru prima dată camera auto DVR este esențial să fie **complet încărcată**.

#### Avertizări privind camera auto DVR

Nerespectarea următoarelor avertismente poate conduce la un accident sau o coliziune care poate produce decesul sau rănirea mai multor persoane.

#### Avertizare privind distragerea atentiei

Această camera a fost creata pentru a crește conștientizarea unor situații din trafic, atunci când este utilizată corect. Mențineți în permanența o stare ridicată de atenție în ceea ce privește mediul înconjurător, nu rămâneți blocat cu privirea în ecranul camerei, încercați să nu fiți distrași de ecran. Dacă vă concentrați atenția asupra ecranului nu veți observa la timp anumite obstacole sau pericole. **Responsabilitatea modului în care utilizati camera vă aparține**.

Nu modificați setările și nu accesați funcții care necesită un timp mai lung de utilizare a camerei auto DVR in timpul condusului. Parcați mașina regulamentar înainte de a face acest gen de operațiuni. Vă rugăm să respectați legea.

■ Avertizări privind instalarea camerei auto DVR

Nu instalați camera într-un loc care obstrucționeaza vederea șoferului asupra drumului sau care interferează cu volanul, pedalele sau cu schimbătorul de viteze. Fixați cu atenție camera dacă o montați pe bord. Nu amplasați camera în fața sau deasupra oricărui airbag. Înainte de utilizarea camerei auto DVR, consultați legislația națională din statul în care conduceți. În unele țări, legea interzice montarea de dispozitive pe parbrizul vehiculelor motorizate. TINE DE RESPONSABILITATEA UTILIZATORULUI SĂ SE ASIGURE CĂ FOLOSEȘTE CAMERA AUTO DVR CONFORM LEGILOR ȘI NORMELOR LOCALE APLICABILE.

Montați camera auto DVR Nextbase™ astfel încât vederea șoferului să nu fie obstrucționată. Nextbase nu-și asumă nicio responsabilitate pentru amenzi, penalități sau daune care pot apărea ca urmare a nerespectării unei legi sau norme naționale sau regionale referitoare la utilizarea camerei auto DVR achiziționate.

#### ■ Avertizări privind bateria

Majoritatea dispozitivelor Nextbase™ folosesc baterii de tip Li-ion. În caz de nerespectare a acestor recomandări, bateriile pot avea o durată de viață mai mică sau pot prezenta risc de defectare a camerei auto DVR, de incendiu, arsuri chimice, scurgeri de electroliți și/sau vătămare corporală.

- A nu se desface, modifica, reface, străpunge sau deteriora camera auto DVR sau bateriile.
- Nu scoateți și nu încercați să scoateți bateriile neînlocuibile de către utilizator.
- A se feri camera auto DVR de riscul de foc, explozie sau alte pericole.
- A nu se lăsa camera auto DVR expusă stropilor de ploaie sau apă.

#### Avertizări privind existența unui magnet

Camera auto DVR și suportul de montare pe parbriz pot conține magneți. În anumite situații, magneții pot provoca interferențe cu unele dispozitive medicale interne, inclusiv stimulatoare cardiace și pompe de insulină. A se ține echipamentele și suporturile de montare care conțin magnet departe de astfel de dispozitive medicale. Magneții pot defecta echipamentele electronice, inclusiv HDD-urile laptopurilor și cardurile bancare de credit/debit sau de membru. Recomandăm atenție la utilizarea de dispozitive și suporturi de montare care conțin magnet lângă echipamente electronice și carduri bancare de credit/debit sau de membru.

#### ■ Avertizări privind utilizarea

Nerespectarea atenționărilor de mai jos poate provoca accidentări sau pagube materiale sau poate<br>afecta funcționarea camerei auto DVR.

#### ■ Atenționări privind bateria:

- Nu expuneți camera auto DVR sau bateriile la ploaie, apă sau alte lichide.
- Nu expuneți camera auto DVR la o sursă de căldură sau într-o zonă cu temperatură ridicată, cum ar fi razele solare sau un loc nesupravegheat din vehicul. Pentru a nu se defecta, camera auto DVR nu trebuie lăsată în vehicul sau expusă direct razelor solare. O puteți ține în torpedo.
- Camera auto DVR trebuie să funcționeze în gama de temperatură prevăzută, și anume între 20°<br>si 45°C (între -4° și 113°F).
- Dacă nu folosiți camera auto DVR pe o perioadă mai mare de timp, păstrați-o la temperaturi între 0° și 25°C (32 °F-77 °F).
- Nu folosiți un cablu de alimentare și/sau de date care nu este aprobat sau furnizat de Nextbase™.
- Contactați operatorul local pentru a elimina camera auto DVR/bateriile în conformitate cu legile și normele locale aplicabile.

#### Atentionare privind restrictii legale aplicabile camerelor auto DVR

În anumite jurisdicții realizarea sau publicarea unor fotografii sau înregistrări video poate fi considerată ca fiind o încalcare a drepturilor la viață privată ale unei persoane. Este responsabilitatea fiecărui utilizator să cunoască și să respecte legislația în vigoare în orice localitate/ stat în care se află atunci când utilizează camera auto DVR. Înregistrările video realizate cu camera auto DVR ar trebui sa fie doar pentru scop personal. Publicarea înregistrărilor pe Youtube, internet sau prin orice altă metodă intră sub incidența legislației si a cerințelor privind datele cu caracter personal, legislație ce trebuie respectată. O astfel de legislație privind protecția datelor cu caracter personal poate interzice utilizarea și difuzarea de către dumneavoastră a filmărilor realizate cu camera auto DVR sau poate impune restricții în privința acestora. Noi, vă recomandă să verificați cerințele legale cu consilierul dumneavoastră legal înainte de a difuza orice înregistrare realizată cu camera auto DVR.

#### **Notificări**

#### ■ Avertizare privind protecția fișierelor

Senzorul G inclus în camera auto DVR măsoara forța exercitată asupra sa, cu referire la forța G care este exercitată asupra noastră atunci când suntem staționați sau atunci cand suntem în miscare forta exercitată de accelerația/decelerația din momentul prelevării probei. Camera de bord TREBUIE mers. Pragurile de declansare a protectiei video se bazează pe depășirea unei anumite valori între două probe succesive, în oricare dintre cele trei axe ale senzorului G. Dacă senzorul G de protecție nu declanșează automat în timpul unui eveniment, atunci trebuie apăsat butonul de protecție pentru a proteja fișierul. Protejarea fișierului poate fi făcută prin intermediul funcției de redare a camerei auto DVR sau prin aplicatia MyNextbase Connect™ pentru modelele cu Wi-Fi.

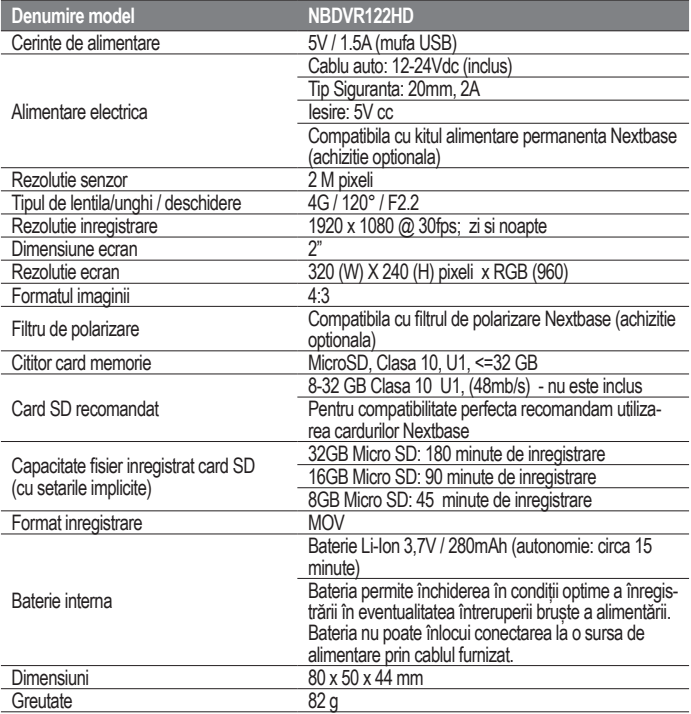

Mac este marcă înregistrată a Apple Inc. în Statele Unite și în alte țări.<br>Windows este marcă înregistrată a Microsoft Corporation în Statele Unite și în alte țări.<br>MicroSD ™ și sigla microSD sunt mărci comerciale ale SD-*Portable Multimedia Ltd.*

*Alte mărci comerciale și nume comerciale sunt cele ale proprietarilor respectivi.*

#### Ce conține pachetul?

Vă rugăm să verificați conținutul pachetului camerei Nextbase™.

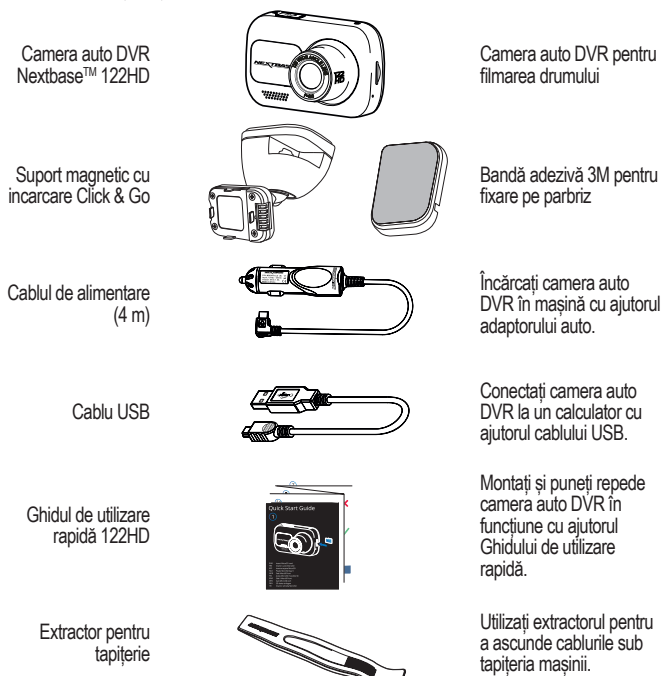

*E posibil ca produsele să arate diferit față de cele ilustrate mai sus.*

#### Caracteristicile produsului

Vă mulțumim că ați achiziționat camera auto DVR Nextbase™. În aceasta sectiune vom sublinia cele mai importante caracteristici/funcții ale acestei camere

Capacitatea de înregistrare la calitate HD

Camera realizează înregistrări clare la rezoluție 1080p HD la 30 fps.

#### Ecran HD

Ecran de 2" luminos, clar, cu definiție înaltă, dotat cu tehnologie IPS pentru un unghi de vizualizare larg.

#### **Suportul magnetic alimentat Click & Go Pro**

Click&Go Pro este un suport magnetic cu încărcare creat exclusiv pentru Nextbase™ și care permite instalarea/ demontarea cu ușurință a camerei cu doar o singură mână.

#### Senzorul G/Protectia fișierelor

În cazul unui impact camera va proteja automat înregistrarea, împiedicând suprascrierea fișierului. Acest lucru se poate realiza și manual prin apăsarea butonului de protejare. Fișierele individuale pot fi protejate și atunci când sunt vizualizate în modul redare.

#### ■ Pornirea/oprirea automată.

Camera auto DVR va porni și începe să înregistreze imediat ce este alimentată cu curent electric în conectorul de brichetă, atunci când se pune contactul. Camera auto DVR se va închide automat în momentul în care se ia contactul.

#### **Modul Parcare inteligentă**

Aceasta funcție declanșeaza automat o înregistrare în momentul în care detectează mișcare, pentru un plus de siguranța atunci când mașina este parcată.

#### Microfon și difuzor încorporate

Înregistrați audio pentru a completa înregistrările video.

#### ■ Serviciul Nextbase Cloud™

Vizualizați și partajați înregistrările realizate utilizând serviciul MyNextbase Cloud™. Încărcați înregistrarea video pe serverul Nextbase™ pentru a primi un link pe care să îl puteți trimite prietenilor, asiguratorilor sau către rețelele sociale. Încărcați fișierul video în secțiunea special creata pe Mynextbase. com. Fișierul încărcat astfel va fișters după 30 de zile când expiră și link-ul furnizat.

#### Accesoriile camerei auto DVR

Puteți folosi camera auto DVR împreună cu o serie de accesorii Nextbase pentru a îmbunătăți calitatea înregistrărilor. A se consulta oferta completă de accesorii în manualul Nextbase dedicat accesoriilor, accesând nextbase.ro.

#### Componente și butoane de comandă

Verificați dacă ați primit toate componentele camerei auto DVR.

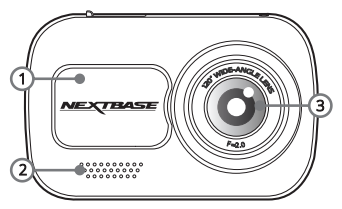

**1. Capacul de protecție anti-praf**

Acoperă suprafața de montare.

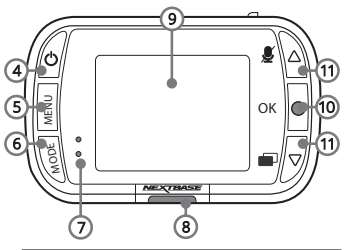

**2. Difuzor**

Integrat, pentru redarea conținutului audio.

NBDVR122HD **9**

#### **3. Lentile**

Unghi larg de vizualizare 120º.

#### **4. Buton pornire/oprire**

Pentru a porni/opri camera apăsați și țineți apăsat timp de 2 secunde. Când este atașată camera spate aapăsați butonul pentru a seta poziția de afișare a imaginii camerei spate.

#### **5.Butonul Meniu (Menu)**

Apăsați butonul pt. a intra în meniul camerei.

#### **6. Butonul Mod (Mode)**

Apăsați butonul pentru a selecta modul dorit: video/ foto/ redare.

#### **7. LED-uri**

- LED-ul indicator albastru se aprinde când se încarcă camera auto DVR.
- LED-ul indicator roșu stă permanent aprins când este în funcțiune camera auto DVR. Clipește intermitent în timpul înregistrării video<sup>.</sup>

#### **8. Butonul de protecție**

Apăsați în timpul înregistrării pentru a proteja fișierul redat curent în caz de urgență.

#### **9. Ecran**

Ecran tactil de 2" cu rezoluție mare.

#### **10. Înregistrare**

Mod video: Apăsați pentru a porni/opri înregistrarea Mod foto: Apăsați pentru a face fotografii În Menu: selectează OK

#### **11. Butoane Sus/Jos**

În Menu: Utilizați butoanele pentru a naviga în meniul camerei.

Mod video: Butonul Sus ativează/ dezactivează înregistrarea audio.

Butonul Jos activează/ dezactivea-<br>ză ecranul

Mod redare: Derulați printre fișierele video sau printre poze.

#### **12. Capacul USB**

Mufă USB (sub capacul de protecție anti-praf)

#### **13. Butonul Reset (Resetare)**

Apăsați acest buton pentru a forța o repornire imediată a camerei auto DVR.

#### **14. Slot card microSD**

Aici se inserează cardul de memorie microSD, cu contactele aurii orientate spre partea posterioară a aparatului.

#### **15. Microfon**

Microfon integrat pentru înregistrare audio.

B

14

15

122<br>HD

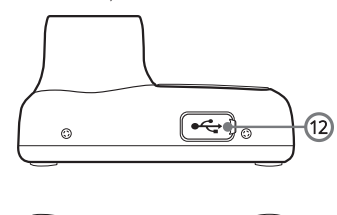

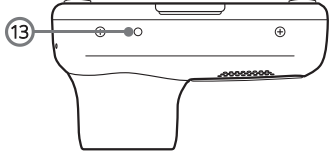

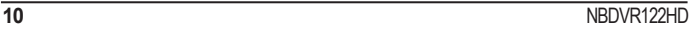

#### Instalarea camerei auto DVR

Respectați instrucțiunile de mai jos înainte de instalarea camerei pentru prima dată. În caz de utilizare zilnică, scoateți camera din suport în funcție de nevoi.

#### 1. Inserati cardul de memorie

Inserați un card de memorie MicroSD (Clasa 10, minimum 48/Mbps) în aparat, având grijă să respectați marcajele de sens (contactele aurii orientate spre ecranul LCD al aparatului).

Împingeți cardul de memorie până când se fixează. *Notă: - Folosiți marginea unei monede mici (sau un* 

- *obiect similar) pentru a împinge cardul de memorie, dacă e cazul. După ce s-a fixat, împingerea cardului mai adânc spre interior va determina ieșirea acestuia din locaș.*
	- *Pentru a obține cele mai bune rezultate, recomandăm utilizarea camerei auto DVR cu card microSD Nextbase.*
	- *Cardul de memorie se poate defecta dacă-l scoateți sau îl inserați atunci când aparatul este în funcțiune.*

#### ■ 2. Îndepărtați capacul de protecție anti-praf.

Scoateți capacul de protecție anti-praf aflat în partea de sus a aparatului pentru a ajunge la punctul de montare.

Pentru a-l scoate, împingeți capacul spre partea din față a camerei, opusă ecranului.

#### Notă:

*- În cazul în care camera auto DVR nu este utilizată pentru o perioadă mai mare de timp, montați la loc capacul de praf pentru a proteja componentele de praf sau alți contaminanți.*

#### 3. Atașați suportul de montare la cameră

Puneți suportul de montare în spațiul de sub capacul anti-praf de la camera auto DVR. Magneții din suport nu vor permite camerei auto DVR să se desprindă din suport. A se vedea pagina **15** pentru mai multe informații privind schimbarea suporturilor de montare.

#### 4. Conectați cablul de alimentare

Conectați adaptorul auto (1) la conectorul mini-USB al camerei. Nu conectați cablul USB furnizat în suportul de montare.

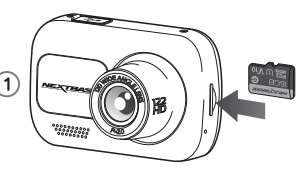

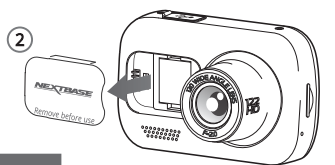

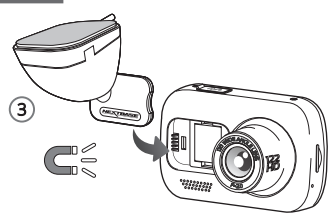

#### ■ 5. Introduceți adaptorul auto în bricheta de 12-24 Vcc a mașinii.

Camera auto DVR va porni automat și va începe înregistrarea odată ce energia va fi disponibilă, de regulă, odată ce contactul a fost pornit.

De asemenea, puteți achizitiona și monta un kit de alimentare permanentă. Acesta conectează camera auto DVR direct la cutia de sigurante a vehiculului pentru a o alimenta, lăsând priza de 12 Vdc disponibilă pentru încărcarea telefonului sau a altor dispozitive. Kit-ul de alimentare permanentă include convertorul de la 12-24Vdc la 5Vdc si circuitul de protecție a bateriei.

Poziționați cablul de alimentare în jurul parbrizului plecând de la cameră către priza de 12-24 VDC, asigurându-vă că vederea nu este obstrucționată, respectiv cablul nu este o distragere. Folosiți extractorul inclus (jos, stânga) pentru a desface mai ușor căptușeala vehiculului dumneavoastră pentru a stoca/ ascunde cablul.

Consultați pagina 14 Poziționarea camerei auto DVR" pentru a afla mai multe detalii.

Notă: - *NU încercați să îndepărtați capătul adaptorului de brichetă auto pentru a conecta camera direct la o sursă de alimentare de 12V. Camera s-ar putea defecta.*

Extractor pentru tapițerie (livrat împreună cu camera auto DVR)

#### 6. Îndepărtați folia de protecție adezivă

Desfaceți folia roșie de pe suprafața adezivă. Suportul este gata de montare pe parbriz. 6

#### 7. Poziționați camera auto DVR

Asigurați-vă că aveți camera auto în poziție orizontală și orientată direct pe parbriz.

Asigurați-vă că obiectele vizibile pe ecranul camerei auto DVR sunt încadrate corespunzător și ajustați după cum este necesar.

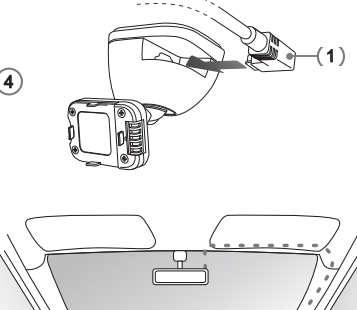

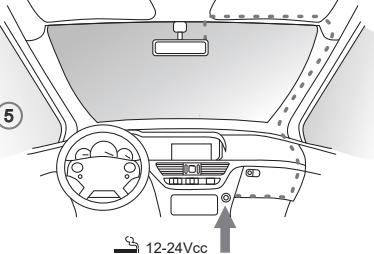

Rolul diagramei de mai sus este unul ilustrativ

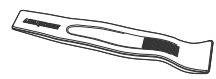

Extractor pentru montaj cablu alimentare (inclus)

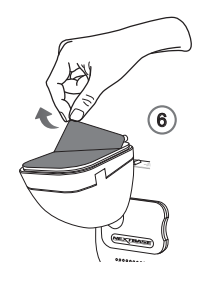

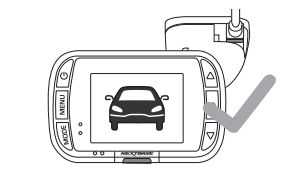

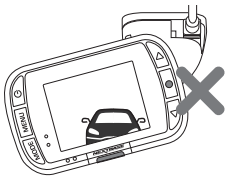

#### 8. Atașați camera auto DVR pe parbriz

 $\widehat{\mathcal{L}}$ 

Dacă sunteți mulțumit de poziționarea și orientarea camerei auto DVR, fixați ferm suportul pe parbriz.

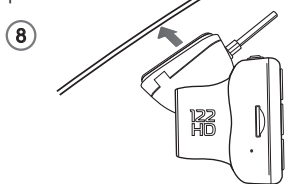

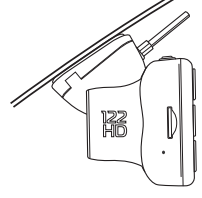

#### 9. Reglarea poziției camerei auto DVR

Cu suportul atașat la parbriz, asigurați-vă că obiectele de pe ecranul camerei auto DVR sunt afișate și sunt centrate corespunzător. Dacă este necesar le puteți regla după cum este nevoie.

Asigurați-vă că drumul este în centrul imaginii. Dacă este vizibilă o porțiune prea mare din cer, riscați ca anumite detalii ale drumului sa nu fie foarte clare. Asigurați-vă că pe ecranul camerei drumul se vede foarte clar.

NU încercați să reglați camera auto DVR în timp ce conduceți.

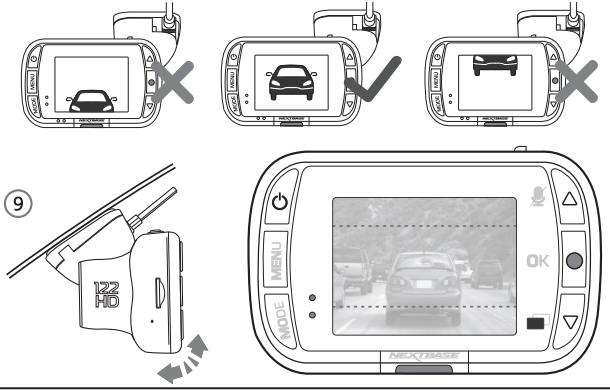

**NBDVR122HD 13** 

#### Pozitionarea camerei auto DVR

Vă rugăm să citiți și să urmați instrucțiunile de mai jos pentru funcționarea în siguranță a camerei auto DVR în vehicul.

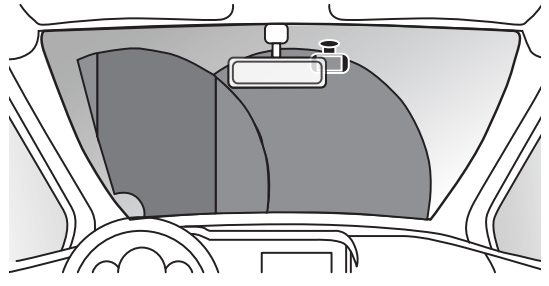

Înainte de utilizarea camerei auto DVR, consultați legislația națională din statul în care conduceți. În unele țări, legea interzice montarea de dispozitive pe parbrizul vehiculelor motorizate.

ȚINE DE RESPONSABILITATEA UTILIZATORULUI SĂ SE ASIGURE CĂ FOLOSEȘTE CAMERA AUTO DVR CONFORM LEGILOR ȘI NORMELOR LOCALE APLICABILE.

Montați camera auto DVR Nextbase™ astfel încât vederea șoferului să nu fie obstrucționată. Nextbase nu-și asumă nicio responsabilitate pentru amenzi, penalități sau daune care pot apărea ca urmare a nerespectării unei legi sau norme naționale sau regionale referitoare la utilizarea camerei auto DVR achiziționate.

În conformitate cu instrucțiunile de instalare, se recomandă poziționarea camerei auto DVR în așa fel încât să nu împiedice vederea șoferului, de preferință pe partea pasagerului și în spatele oglinzii retrovizoare. Cu toate acestea, camera auto DVR ar trebui instalată astfel încât să nu intre semnificativ în interiorul zonei permise. O intruziune de 40 mm în zona indicată cu verde este maximul permis de legislația britanică.

#### Instalarea/ascunderea cablului auto

Montați cablul astfel încât să nu obstrucționeze vederea în oglinda retrovizoare. Atunci când ascundeți cablul asigurați-vă că nu există niciun fel de blocaj. Dacă este necesar utilizați extractorul furnizat pentru a desprinde tapițeria (vezi foto).

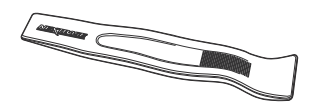

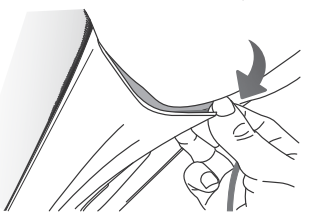

#### Note privind poziționarea camerei auto DVR

- - NU montați camera direct în fața conducătorului auto, așa cum s-a indicat mai sus.
- - La instalare, camera trebuie să fie bine fixată de parbriz, iar cablul de alimentare să fie ascuns, pe cât posibil
- - Cablul de alimentare trebuie astfel ascuns pentru a nu deranja soferul în timpul conducerii și a nu se încurca în volan, pedale sau schimbătorul de viteze.
- - Pozitionarea camerei auto DVR nu trebuie să încurce în nici un fel declansarea airbag-urilor sau să obstrucționeze folosirea vreunei oglinzi.
- - Înainte de fixarea camerei, curățați parbrizul în locul de montare și umeziți ventuza de fixare pentru a asigura o aderență mai bună între suport și parbriz.
- - NU operați camera auto DVR în timp ce conduceți. Tehnologia de pornire/oprire automată încorporată elimină nevoia acționării comenzilor aparatului în timpul conducerii.
- - Reglați camera auto DVR sau vizionați filmări/fotografii doar după ce ați oprit vehiculul.
- - După încheierea CONFIGURĂRII inițiale a camerei, setați modul de economisire a ecranului pe ON. Setarea ON permite ecranului să se închidă la 30 de secunde de la pornirea vehiculului și să se mențină închis pe perioada conducerii pentru a evita astfel orice distragere a atenției.

#### **Accesorii**

Pentru camera dumneavoastră Nextbase™ puteți achiziționa mai multe accesorii, printre care kitul de alimentare permanentă și filtrul de polarizare. Aceste accesorii pot influența poziționarea camerei de bord.

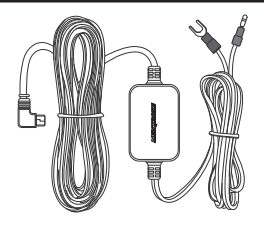

#### ■ Montați atașamentul

Respectați instrucțiunile de mai jos pentru a înlocui un suport cu montare cu altul (suport adeziv sau ventuză). Pentru a fixa fiecare suport, aliniați clemele de fixare cu orificiile de pe suportul adeziv/ventuză, apoi trageți ferm spre dreapta până când auziți un clic. Pentru a scoate parte de sus, procedați în ordine inversă trăgând spre stânga până când puteți scoate suportul de pe clemele de fixare.

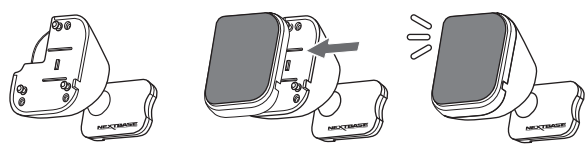

Curățați parbrizul cu o cârpă uscată/curată pentru a asigura aderență între sticlă și suport. Aveți grijă ca, după montare, camera auto DVR să nu obstrucționeze vederea înainte a șoferului.

#### Punerea în funcțiune pentru prima dată

Înainte de a putea folosi pentru prima dată camera auto DVR, este esential ca aceasta să fie încărcată complet. Conectați camera auto DVR prin portul USB la o sursă de alimentare casnică, cum ar fi un computer sau o priză USB pentru aproximativ 2 ore.

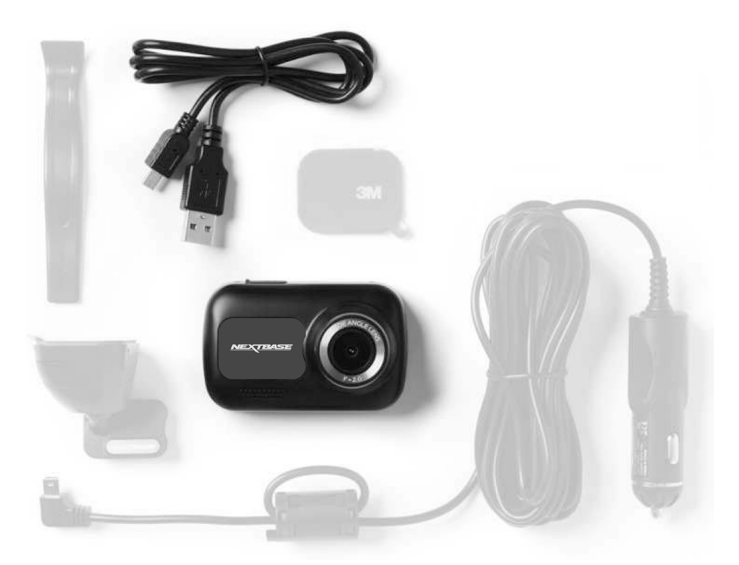

Meniul First Time Use ("Punere în functiune pentru prima dată") permite configurarea camerei auto DVR cât mai rapid și simplu cu putință.

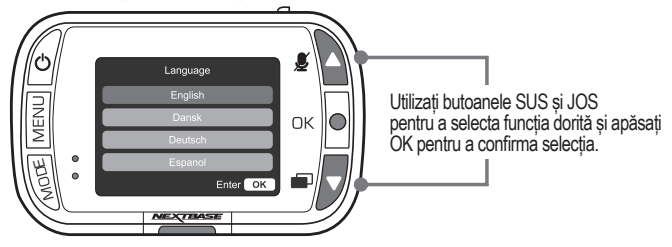

Acest meniu se afișează atunci când:

- 1. Puneți camera auto DVR în funcțiune pentru prima dată.
- 2. Firmware-ul camerei auto DVR a fost actualizat, iar opțiunea 'Keep User Settings ("Păstrare setări utilizator") a fost setată pe OPRIT. Dacă este setată pe ON, camera auto DVR va porni în mod normal, cu setările păstrate intacte.
- 3. După reconfigurarea setărilor, din opțiunea Defaults Settings ("Setări implicite") în meniul Setup. Urmați instrucțiunile de pe ecran pentru a selecta ora, data, limba, țara și unitățile de măsură pentru viteză.

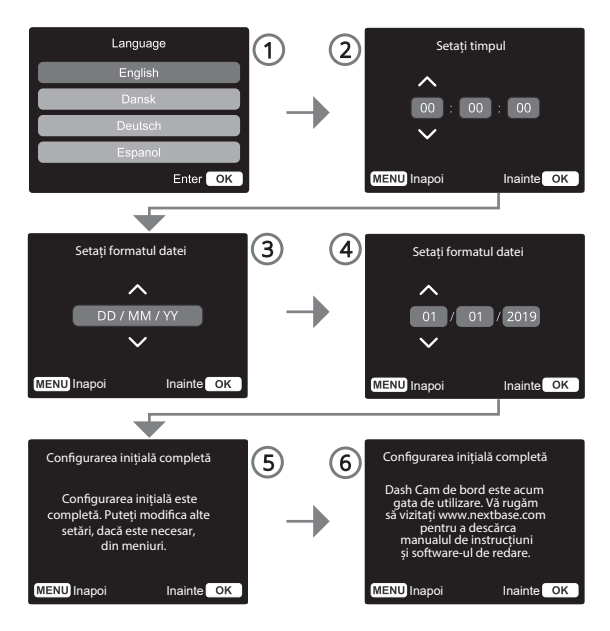

#### *Notă:*

*Setările pe care le faceți în meniul First Time Use pot fi oricând modificate ulterior.*

#### *Notă:*

 *Folosiți butoanele SUS și JOS pentru a selecta funcția dorită și apăsați OK pentru a confirma selecția.*

#### Punere în functiune pentru prima dată – Ecrane Meniu

Apăsați butonul "Meniu" pentru a intra în sistemul "Meniu video" al camerei auto de bord.

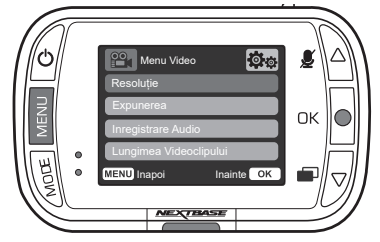

Setările implicite au fost selectate cu atenție pentru a vă permite să utilizati Camera fără a fi nevoie să modificați setările. Cu toate acestea, dacă doriți să modificați o setare, vă rugăm să procedati ca mai jos:  $\overline{\phantom{a}}$  - Utilizati butoanele sus și jos pentru a evidenția funcția pe care doriti să o modificați și

- apăsați butonul OK pentru a intra în submeniul setări.
	- Odată ajuns în submeniu, utilizați butoanele sus și jos pentru a evidenția setarea dorită și apoi apăsați OK pentru a confirma selecția și a reveni la meniul video.
	- Apăsați butonul MENU de două ori pentru a reveni la modul video.
- **Notă**: Meniurile nu sunt accesibile în timp ce Camera înregistrează.
	- În meniul Setup, care este accesat apăsând butonul MENU de două ori, există o opțiune "Setări implicite" care vă permite să resetați Camera la valorile implicite din fabrică, dacă este nevoie.

#### Optiuni - Meniu Video

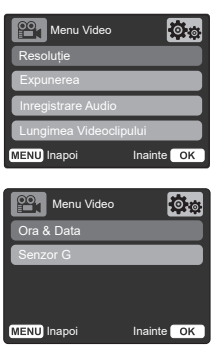

- **1. Rezoluţie** Schimbați rezoluția de înregistrare a Camerei Opțiuni: **1080P (Implicit)**, 720P, 720P @ 60FPS
- **2. Expunere** Reglați nivelul de expunere in functie de iluminare. Opțiuni: de la -6 la +6 **Implicit: 0**
- **3. Inregistrare audio** Porniți / opriți microfonul pentru înregistrarea video. Opțiuni: **Activat (Implicit)** și Dezactivat
- **4. Lungimea videoclipului** Setați lungimea fișierelor video înregistrate individuale. Camera va continua înregistrarea, completând cardul de memorie. Opțiuni: **1 min. (Implicit)**, 2 min., 3 min. Când cardul de memorie se umple, cel mai vechi fișier neprotejat va fi șters automat pentru a crea spațiu pentru o înregistrare nouă.

**Notă**: Fișierele protejate nu vor fi suprascrise. Dacă SD Cardul se umple cu fisiere protejate, vi se va solicita stergerea / formatarea cardului SD.

#### **5. Ștampila de dată și oră**

Activați/dezactivați ora și data afișate în partea de jos a ecranului pentru fișierele<br>înregistrate **Confilinii** Activat (Implicit) și Dezactivat înregistrate. Opțiuni: **Activat (Implicit)** și Dezactivat

**6. Senzor G**

Opriți/reglați sensibilitatea senzorului G intern. Opțiuni: Off, Low, **Medium (Implicit)**, High. Senzorul G detectează forțele care vor protejați înregistrarea curentă în caz de coliziune. Cu cât este mai mare sensibilitatea senzorului G, cu atât va fi nevoie de mai puțină forță pentru a declanșa protejarea automata a fișierului înregistrat în acel moment.

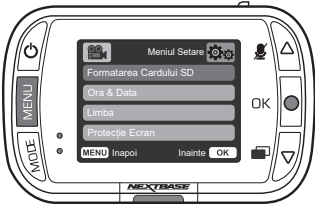

**Notă**: *Dacă aveți o mașină cu suspensie fermă, ajustați sensibilitatea la nivel scăzut (LOW). La fel, dacă aveți o suspensie moale ajustați sensibilitatea la nivel înalt (HIGH).*

Apăsați din nou butonul ..Menu" când vă aflați în ..Video Menu" pentru a intra în ..Setup Menu"

■ Optiuni - Meniu Setup

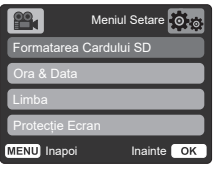

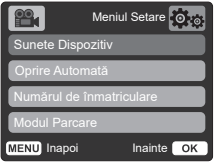

**1. Formatarea cardului SD**

Formatați cardul SD introdus. Conținutul cardului se va șterge. Notă: *Pentru performanțe stabile, se recomandă să formatați cardul de memorie la fiecare 2-3 săptămâni. Ar trebui să faceți acest lucru numai după ce ați făcut backup orice fișiere de pe card pe care doriți să le păstrați.*

**2.** Reglare ora si data (Time & Date)<br>Reglați data / ora, după cum este necesar, utilizând butonul OK pentru a comuta între câmpuri și utilizați butoanele sus și jos pentru a seta valorile.

Apăsați MENU pentru a ieși și a reveni la meniul de configurare.

**3. Limba**

Selectați limba preferată.

**Opțiuni**: engleză, daneză, germană, spaniolă, franceză, italiană, olandeză, norvegiană, finlandeză, suedeză **Implicit**: urmărește prima dvs. selecție de utilizare

**4.** Protecție Ecran Activati funcția de protecție a ecranului pentru a închide

ecranul după 30 de secunde de inactivitate. Apăsați orice buton pentru a reactiva ecranul.

**Opțiuni**: On si Off **Implicit**: Off

- **5.** Sunete dispozitiv **Suncter al Antice aparticii porniți**/dezactivați bipul care sună atunci când este apăsat un buton. Sunetul de pornire NU este dezactivat.**Opțiuni**: Activat și Dezactivat **Implicit**: Activat
- **6**. **Oprire automată**

Reglați durata înregistrărilor după oprirea automată. Aceasta funcție este utilizată pentru a continua înregistrarea în cazul în care intervine o pierdere bruscă a energiei în vehicul.

**Opțiuni**: 10 secunde, 1 minut, 2 minute **Implicit**: 10 secunde

#### **7**. **Numărul de înmatriculare**

Introduceți numărul de înmatriculare al vehiculului dumneavoastră pentru a fi afișat pe fișierele video înregistrate. Folositi butonul OK pentru a comuta între câmpuri și butoanele sus și jos pentru a seta valori.

**8**. **Modul parcare**

Când modul de parcare a fost activat camera auto intră în modul standby automat când alimentarea a fost oprită (de obicei când scoateți cheia de contact). Camera va intra în modul standby și atunci când pentru o perioadă de timp de 5 minute nu detectează mișcare. Dacă camera auto detectează mișcarea fizică a vehiculului, aceasta va porni automat și va înregistrara un videoclip protejat de 30 de secunde.

Dacă după această perioadă camera nu detectează nicio mișcare fizică, atunci aceasta va reveni la modul standby. Dacă mișcarea fizică continuă atunci camera va continua să înregistreze Optiuni: Pornit și Oprit Implicit: Oprit

#### **9**. **Istoricul Înregistrărilor (Recording History)**

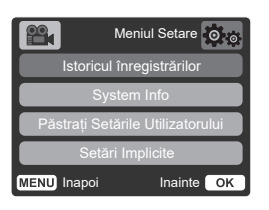

În unele țări este limitată prin lege cantitatea de fișiere video pe care le poate conține o cameră video auto. Setarea implicită este '**Maximum**', adică fără limitări privind numărul de filmări înregistrate și salvate în camera auto. Dacă selectați '**Minimum**', vi se va cere mai întâi să formatați cardul microSD. Prin formatare se pierde orice conținut, așadar formatați cardul după ce descărcați fișierele pe care doriți să le păstrați. Dacă alegeți să nu formatați, nu se întâmplă nimic, iar funcția nu se activează.

După formatarea cardului microSD, durata înregistrării va fi setată automat la 1 minut. Acum, camera auto DVR nu poate salva decât 4 fișiere neprotejate în orice moment dat. Orice nou fișier va suprascrie o filmare mai veche astfel încât numărul de fișiere salvate să nu depășească 4. Dat fiind că fișierele protejate/parolate (de exemplu filmările incidentelor) nu pot fi suprascrise, acestea nu intră în calculul limitei de 4 fișiere, fiind stocate separat la capacitatea cardul microSD. La activarea opțiunii Recording History (Istoricul Înregistrărilor) se dezactivează Time Lapse. Optiuni: Maximum și Minimum Implicit: Maximum

#### **10**. **Informații sistem**

Găsiti informatii despre modelul camerei auto, starea bateriei, versiunea de firmware și despre cardul SD. Această informație acoperă mai multe ecrane (pagini), apăsați OK pentru a derula după cum este necesar.

#### **11**. **Păstrați setările utilizatorului**

Activați acestă opțiune pentru a vă păstra setările individuale în timpul procesului de actualizare a camerei auto DVR. Dacă doriți revenirea la setările implicite selectați Oprit înainte de<br>a realiza actualizarea camerei. Opțiuni: Pornit și Oprit Setare implicită: Oprit

#### **12**. **Setări implicite**

Se foloseste pentru revenirea la setările din fabrică. Înregistrările nu vor fi afectate.

#### ■ **Modul Video**

Mai jos sunt explicate diversele informații afișate pe ecran atunci când camera funcționează în modul Video. O parte din pictograme se vor afișa doar dacă este selectată funcția corespunzătoare din meniul Video, așa cum sunt descrise mai jos.

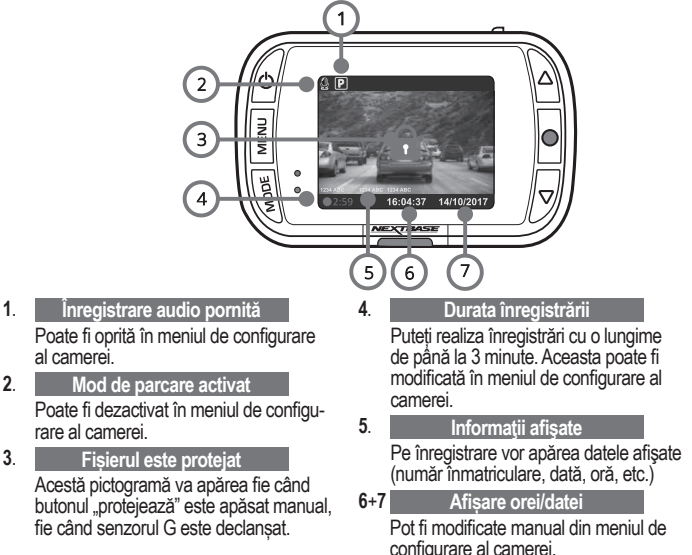

#### ■ **Modul Foto**

Imaginea alaturata explică diferitele informații afișate pe ecran atunci când camera auto este în modul Foto. Atunci când camera spate este atașată se realizează automat 2 fotografii, câte una pentru fiecare cameră.

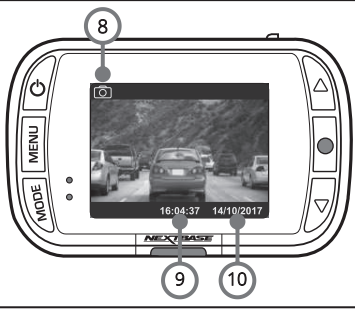

**8**. **Mod Foto**

Apăsați butonul "Mode" pentru a comuta între modurile video, foto și redare.

**9**. **Afișare orei**

Poate fi modificată manual în meniul de configurare al camerei.

**10**. **Afișare datei**

Poate fi modificată manual în meniul de configurare al camerei.

#### ■ **Modul Redare**

Imaginea de mai jos explică diferitele informații afișate pe ecran atunci când camera auto este în modul Redare.

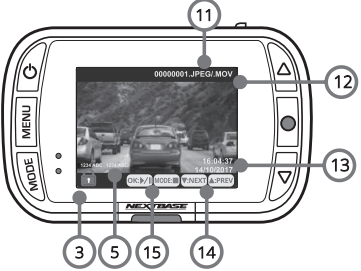

#### **11**. **Nume de fișier**

Fotografiile sunt salvate în format JPEG. Videoclipurile sunt salvate în format .AVI.

**12**. **Durată înregistrare**

Arată durata scursă de la momentul în care a început înregistrarea curentă.

**13**. **Afișare data/oră**

Data și ora pot fi modificate manual în meniul de configurare al camerei.

- **14**. **Navigarea printre fișiere** Apăsați butoanele din dreapta ecranului camerei pentru a derula printre fotografiile și videoclipuri stocate pe cardul SD.
- **15**. **Opțiuni de redare**

Apăsați înregistrare pentru Redare/Pauză. Apăsați Mode pentru a opri vizualizarea și a reveni la navigarea prin fișiere.

#### Meniuri - Mod Redare

Dacă apăsați butonul **Menu** în timp ce derulați printre videoclipuri veți deschide **Meniul Redare** ce vă oferă opțiunea de a proteja, anula protecția sau șterge fișiere. Puteți utiliza butonul **Menu** ca buton de "înapoi".

#### **Cum ștergeți fișierele?**

Utilizând săgețile sus și jos, selectați "Stergeți fișierele"

În pagina următoare, veți fi întrebat dacă doriți să ștergeți DOAR videoclipul / fotografia selectată sau dacă doriți să stergeți toate fișierele (neprotejate). După ce ați făcut selecția, vi se va cere să confirmați alegerea. După ce confirmați alegerea, veți fi redirecționat înapoi la Modul Redare astfel veti putea continua să derulați printre videoclipuri și fotografii.

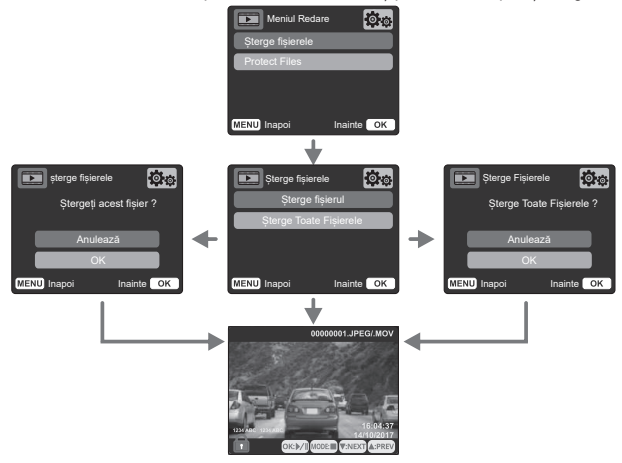

#### **Cum protejați/anulați protecția unui fișier?**

Utilizând săgețile sus și jos, selectați "Protejare fișierele". În ecranul următor, veți fi întrebat dacă doriți să protejați sau să anulați protecția pentru fișierul selectat. Nu puteți proteja un fișier protejat deja. Această operațiune va avea ca efect întoarcerea în pagina de redare. Atunci când operațiunea de protejare/anulare a protecție pentru un fișier este finalizată cu succes, pictograma cu lacăt roșu este afișata/scoasă din dreptul fișierului. Acest lucru va fi Pictograma Lacăt roșu va fi adăugată atunci când fișierul este protejat. Pictograma Lacăt roșu va fi înlăturată atunci când protecția fișierulului este anulată.

Fisierele protejate nu pot fi sterse. Anulați protecția pentru a le putea sterge.

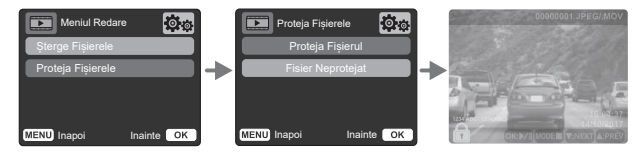

#### Conectarea la calculator

Conectați camera auto la un calculator folosind ca-<br>blul USB si portul  $\left(\begin{array}{c} \bullet \\ \bullet \end{array}\right)$ blul USB și portul .

Nu conectați cablul USB furnizat în suportul de montare. Conectarea va declanșa automat afișarea de către cameră a celor trei opțiuni descrise mai jos: 'Access Files', 'Power On' și 'Update Firmware'. Puteți găsi date despre actualizarea pe pagina următoare.

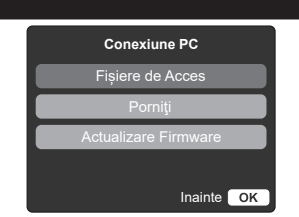

#### **Access Files (Windows)**

Dacă se alege Access Files, camera auto DVR va prelua funcția unui cititor de carduri de memorie SD pentru calculatorul dumneavoastră. Pe calculator va apărea o partiție suplimentară și veți avea posibilitatea de a naviga prin cardul microSD și de a vizualiza/gestiona fișierele stocate. Veți putea viziona fișierele folosind MyNextbase Player™, o aplicație informatică de editare și partajare care poate fi descărcată gratuit de pe www.nextbase.com. Camera auto este un dispozitiv de tip "read-only" prin urmare nu se pot adăuga fișiere pe cardul microSD.

#### **Access Files (Mac)**

Dacă se alege funcția Access Files, camera auto DVR va prelua funcția unui cititor de carduri de memorie SD pentru calculatorul dumneavoastră MAC. Pe calculatorul MAC apare pictograma sub formă de disc pentru cablu USB extern Nextbase și veți avea posibilitatea de a vizualiza și/sau gestiona fișierele stocate pe aceasta. Veți putea viziona fișierele folosind MyNextbase Player™, o aplicație informatică de editare și partajare care poate fi descărcată gratuit de pe www.nexthase.com

- În modul Access Files, camera auto DVR este un dispozitiv de tip "read-only", prin urmare nu se pot adăuga fișiere pe cardul microSD. În cazul în care camera auto este conectată la un calculator care funcționează cu sistem Windows sau Mac, se va afișa o fereastră pe ecranul camerei cu următorul mesaj: "Folosește MyNextbase Player pentru a revizui, edita, salva și partaja înregistrări" (Use MyNextbase Player to review, edit, save, and share recordings).

#### **Power On (Windows & Mac)**

Dacă se alege Power On, camera auto DVR va activa toate funcțiile disponibile, printre care încărcarea bateriei interne. O încărcare completă durează aprox. 2 ore.

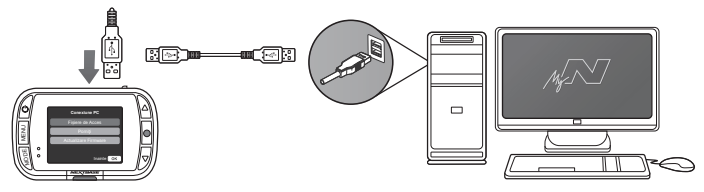

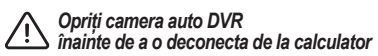

#### Date privind actualizarea firmware

Funcționarea de bază a camerei auto DVR este controlată de firmware. În cazul în care camera nu funcționează corect, e posibil să aibă nevoie de o actualizare.

Firmware Update

Use 'MyNextbase Player' to update vour Dash Cam Firmware, by selecting "Undate Dash Cam".

Se pot face actualizări inclusiv pentru remedierea erorilor informatice și îmbunătățirea modului general de funcționare a camerei auto DVR. Pe scurt, actualizările camerei auto sunt importante pentru a fi siguri că aceasta funcționează la capacitate maximă.

#### **Cum puteți verifica versiunea de firmware curentă:**

Din meniul Configurare, selectați System Info. Aici veți găsi informații despre camera auto DVR, inclusiv versiunea de firmware curentă (adică R05.3)

#### **Cm puteți face actualizările**

Puteți actualiza firmware-ul camerei auto în mai multe moduri:

- Conectați cardul microSD al camerei la un calculator sau dispozitiv Mac folosind un cititor de carduri. Se va deschide un manager de fișiere care vă va afișa conținutul cardului. Mergeți la secțiunea Suport&Downloads. de pe pagina nextbase.com și descărcați cea mai recentă versiune de firmware (adică R05.4). Veți obține un fișier cu extensia ".bin". Trageți acest fișier pentru a-l copia pe cardul microSD. Scoateți cardul microSD și inserați-l la loc în cameră. La deschiderea camerei va porni automat și actualizarea cardului microSD. În timpul actualizării, indicatorul Led roșu din partea stângă a ecranului clipește intermitent. După încheierea actualizării, camera auto va reporni automat.
- Dacă aveți calculator, puteți face actualizările camerei folosind funcția Update Dash Cam' din aplicația MyNextbase Player™. Această funcție nu este compatibilă cu sistemul de operare Mac. Conectați camera la calculator cu cablul USB, selectați Firmware Update și deschideți aplicația MyNextbase Player™ (se poate descărca gratuit de pe nextbase.com). Selectați Update Dash Cam. Pe calculator se va afișa o fereastră care descrie versiunea curentă a firmware-ului camerei și ultima versiune disponibilă. Dacă selectați 'Update', camera va începe să se actualizeze automat. Indicatorul LED roșu clipește intermitent în timpul actualizării. După încheierea actualizării, camera auto va reporni automat. Nu uitați că pentru actualizarea camerei aveți nevoie de conexiune Internet.
- Nota: *Dacă este activată funcția "Păstrare setări utilizator"(Keep User Settings) din meniul Setup, camera va reporni normal, direct în modul de vizualizare live, gata de utilizare. Dacă nu este activată această funcție, camera va reporni după actualizare în meniul First Time Use care trebuie configurat înainte de a folosi camera. Fișierele salvate pe cardul microSD nu vor fi afectate de actualizări.*

#### CARDURILE MICROSD NEXTBASE™

Nextbase testează continuu, experimentează și dezvoltă carduri microSD de ani de zile pentru a le optimiza performanța la utilizarea cu camerele auto DVR. Camerele auto DVR au cerințe de ordin tehnologic mai mari de la cardul microSD comparativ cu un telefon mobil sau un calculator. Nu vreți să aflați că aveți fișiere corupte sau chiar lipsă, mai ales în cazul producerii unui eveniment.

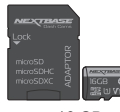

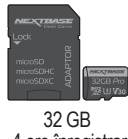

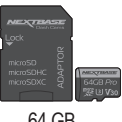

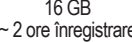

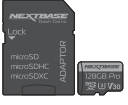

*Approx 2 hours footage.* 16 GB *Approx 4 hours footage.* 32 GB *Approx 8 hours footage.* 64 GB *Approx 16 hours footage.* 128 GB  $\sim$  2 ore înregistrare  $\sim$  4 ore înregistrare  $\sim$  8 ore înregistrare  $\sim$  16 ore înregistrare

Recomandăm formatarea cardului microSD din 2 în 2 săptămâni în caz de utilizare frecventă, iar în condiții de utilizare normală, o dată pe lună - pentru a fi siguri că are suficient spațiu pentru filmarea și stocarea noilor fișiere. **Atenție**: fișierele protejate vor fi șterse prin formatare. Dacă vreți să păstrați aceste fișiere protejate, salvați-le pe un dispozitiv extern, pe un calculator sau pe un alt suport de stocare. Pentru formatare, selectați Format SD Card din meniul Setări al camerei și urmați instrucțiunile afișate pe ecran.

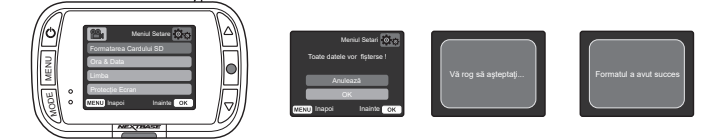

#### Întrebări frecvente

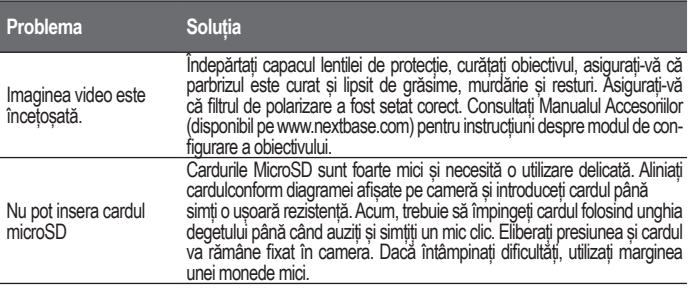

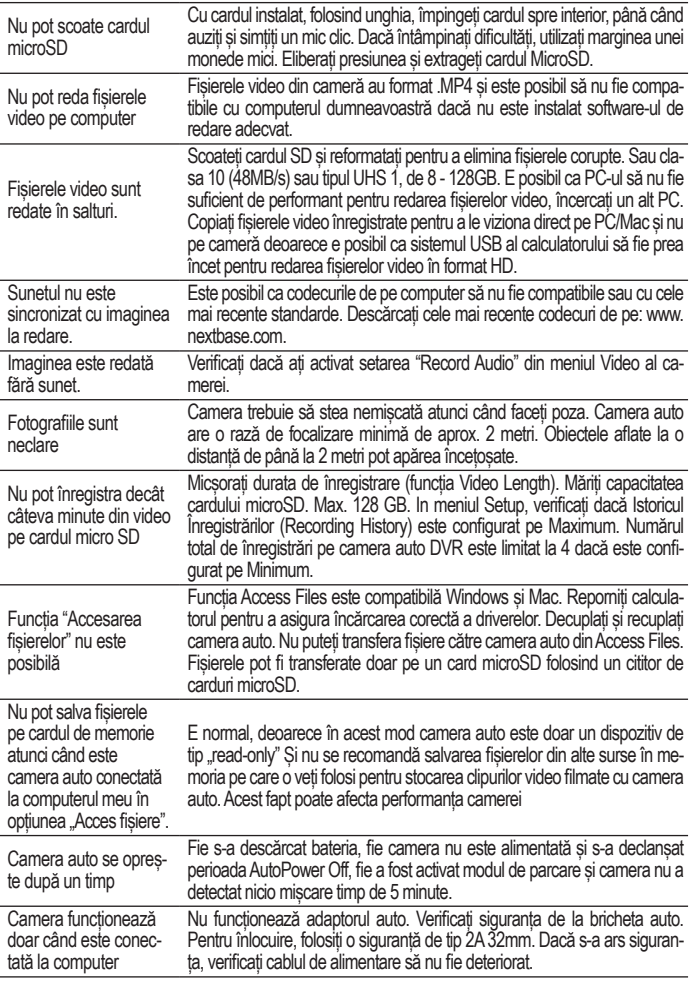

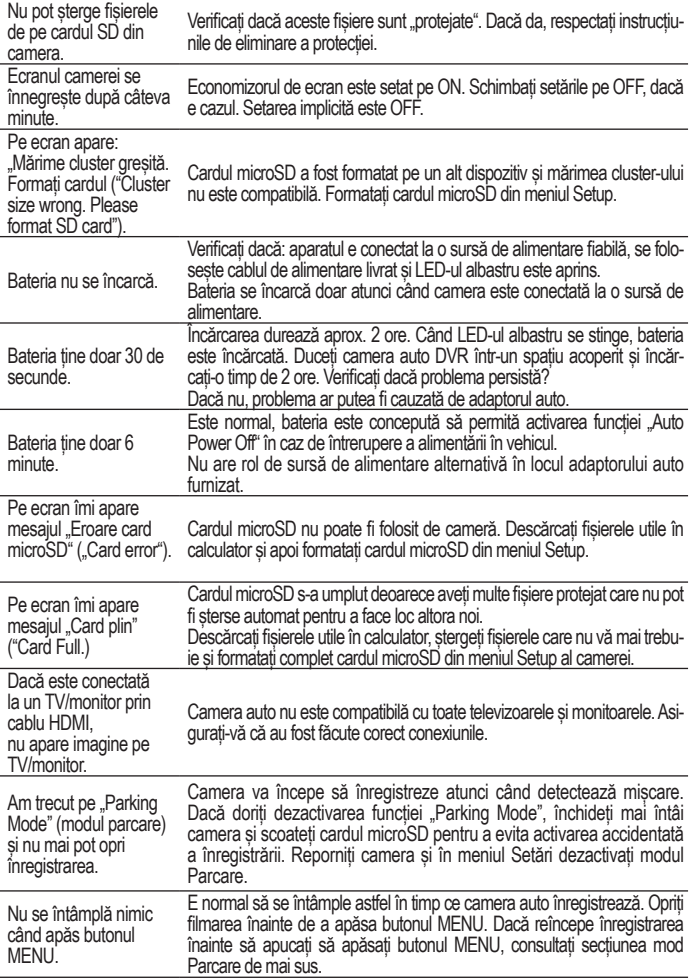

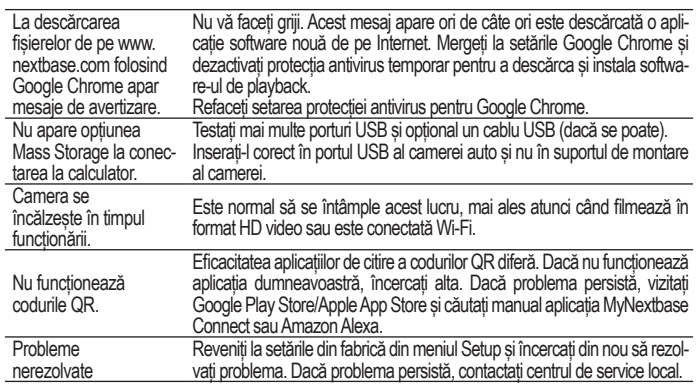

#### ■ Garanția

- 1. Produsul trebuie să fie cumpărat de la unul din partenerii Falcon Electronics şi folosit numai în scopul pentru care este conceput, respectându-se intructiunile din manualul de utilizare.
- 2. Garanția se acordă numai la trimiterea produsului defect însoțit de certificatului de garanție corect completat şi cu dovada achiziției atașată.
- 3. Garanția își pierde valabilitatea dacă produsul s-a defectat datorită incendiilor, accidentelor, neglijenței în utilizare, datorită unor instalări sau adaptări necorespunzătoare, datorită folosirii în scopuri comerciale sau în condiții ce contravin standardelor tehnice și de electrosecuritate din România. deteriorări în timpul transportului către service, datorate unor ambalări necorespunzătoare.
- 4. În perioada de garanție, orice intervenție efectuată de persoane neautorizate asupra produsului duce la pierderea garanției.

Răspunderea Nextbase este limitată la costul camerei auto DVR. Orice înregistrare neefectuată sau care nu poate fi recuperată de pe cardul microSD, indiferent de motiv, nu este acoperită de garanția produsului. Nextbase nu-și asumă nicio răspundere pentru daunele suportate din cauza unor înregistrări video corupte, lipsă sau șterse. Nextbase nu acceptă cereri de despăgubire pentru alte costuri decât cel al camerei auto DVR.

Împreună cu aparatul vă rugăm să trimiteti și următoarele informații:

- Certificatul de garantie al produsului
- n Numele dumneavoastră, numărul de telefon, adresa completă de returnare şi o descriere a problemei apărute. Vă rugăm să nu trimiteți adrese de căsute postale.
- O copie a bonului/facturii de cumpărare care să contină data achizitionării o scurtă descriere a defectului reclamat

Pentru produsele aflate în perioada de garanție de 2 ani sau în perioada de postgaranție care necesită intervenții in service, vă rugăm să ne contactați folosind adresa de e-mail service@falcon.ro sau la numărul de telefon 0729.618.038.

021 410 95 58 sau 021 410 05 83 www.store.falcon.ro

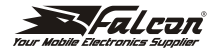

### Declaraţie de conformitate

### $\epsilon$

#### Noi,S.C. **FALCON ELECTRONICS PROD** S.R.L.

asigurăm, garantăm şi declarăm pe propria răspundere, conform prevederilor art. 5 din Hotararea Guvernului nr. 1033/ 2002 privind regimul produselor si serviciilor care pot pune în pericol viata sănătatea, securitatea muncii și protecția mediului, ca:Produsul "NBDVR122HD", fabricat de către Portable Multimedia Limited, Dorna House Two, 52 Guildford Road, West End, Surrey, GU249PW, United Kingdom, la care se referă prezenta declarație, respectă și sunt conforme cu prevederile: HG 457/2003 - Art. 7. alin. 4, HG 497/2003 - Art. 5 alin. 1 lit. b, HG 88/2003 - Art. 28 și:

Directiva 2011/65/EU privind restricțiile de utilizare a anumitor substanțe periculoase Directiva 2012/19/EU privind deseurile echipamentelor electrice si electronice. Directiva EC 1907/2006 (REACH) privind utilizarea substantelor chimice, respectiv cu urmatoarele standarde:

2014/30/EU (EMC) EN 55032:2015 EN 55024:2010 +A1:2015 2014/35/EU (LVD) EN 62368-1:2014 2011/65/EU + 2015/863 (RoHS Directive) IEC62321-3, -4, -5, -6, -7, -8 2012/19/EU (WEEE Directive) EC 1907/2006 (REACH)

și pot fi comercializate, având marcajul de conformitate CE aplicat de producător.

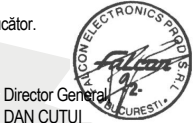

București: 15.03.2022 Director General, 1999

Adresa: SplaiulUnirii, nr. 247-251, sect. 3, OP 80, cod 030137, București. 021-410.95.58, 021-410.05.83 Nr. inregistrare Registrul Comertului: J40/2739/1994; CUI: RO5297817; www.store.falcon.ro

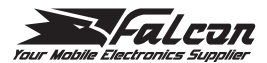

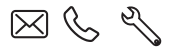

store.falcon.ro

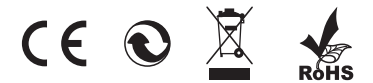